## **COBRA 18R2 Error Code Reference Sheet**

Cuando termine su programación, haga clic en File>Archivo>Save as y guarde el archivo en una memoria USB con el nombre de archivo cobra.csv. Asegúrese de salvar en el formato de Valores Separados por Comas, .csv. Luego, inserte la memoria USB en el COBRA18R2. El display mostrará un patrón en círculos y los LED de los botones se iluminarán en Rojo o en Verde. Si se iluminan en Verde significa que la programación se ha cargado correctamente y el display mostrará el número de programaciones. (por ejemplo, 03 son tres programaciones). Si se iluminan en Rojo, significa que existe un problema con su archivo de programación. Se mostrará "Er" en el display de canal segundo de un código de error de la lista de abajo. Luego, se mostrará el número de línea en el display. Si hay varios errores, esta secuencia se repetirá para cada error que se encuentre. Para una explicación detallada del formato de archivo del 18R2, descargue nuestra plantilla de programación de ejemplo visitando www.cobrafiringsystems.com/18r2

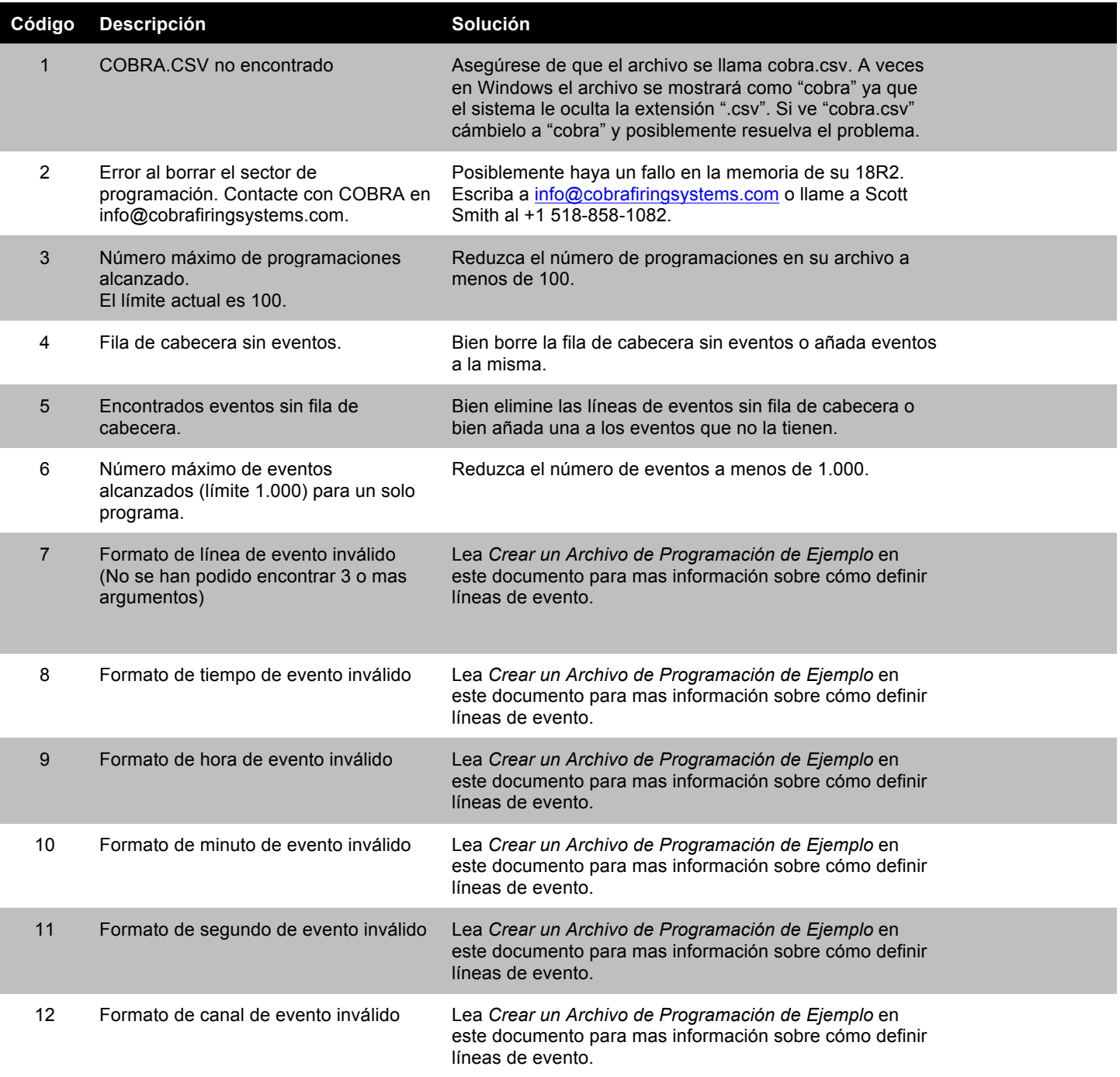

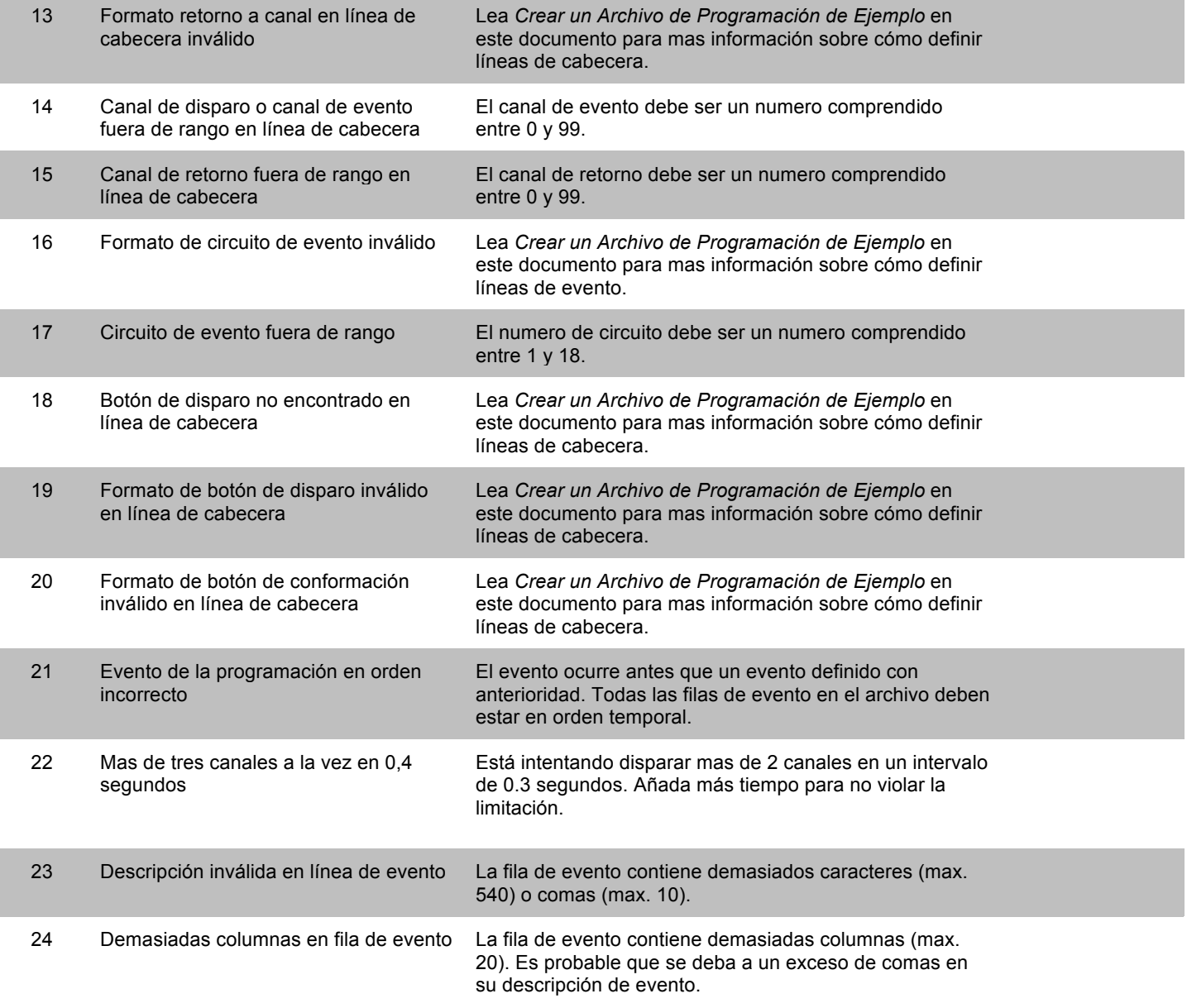

## **¿Preguntas?** Puede llamar a Scott Smith al número +1 518-222-7410 o envíe su archivo de programación por email a info@cabrafiringsystems.com para obtener ayuda.